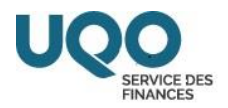

### **TRANSFERT DE DÉPENSE**

#### **UTILISATION ET PROCÉDURE**

**Deux formulaires** ont été conçus afin d'accélérer le traitement des demandes de transfert de **dépense**. Sur le site web du Service des finances, ces formulaires sont interactifs.

Comme vous pouvez le constater, chacun de ceux-ci présente en détails, la façon de procéder.

Ces formulaires ont pour but de transférer une dépense déjà passée aux livres. La différence entre ces derniers concerne principalement l'unité budgétaire. Sur le **[formulaire 1](https://uqo.ca/node/47292)**, vous pouvez changer une dépense **d'un compte à un autre**, dans **une même unité budgétaire** alors que sur le **[formulaire 2](https://uqo.ca/docs/47293)**, vous pouvez changer une dépense **d'une unité budgétaire à une autre.**

Les informations que vous devez fournir sur ces formulaires sont principalement : le n° de la demande, le montant net à transférer (i.e. le montant réellement payé, après le remboursement des taxes par le gouvernement) et la date de la dépense (vous trouverez ces informations dans SAFIRH à l'écran *DEMANDE DE PAIEMENT* ou *RAPPORT DE DÉPENSES*. Vous devrez également joindre à votre demande, un imprimé de l'onglet « Ventilation » de cet écran indiquant le montant net (voir l'exemple joint en **ANNEXE A** (utilisateurs de SAFIRH) ou en **ANNEXE B** (utilisateurs du PORTAIL D'INFORMATION DE GESTION) ainsi qu'une copie de la facture ou de la demande de paiement selon le cas. Vous devez également expliquer le but du transfert.

Il est à noter que la **signature de la personne responsable de l'unité budgétaire** à laquelle sera imputée la dépense **est très importante sur le formulaire 2** étant donné qu'elle s'applique à un changement d'unité budgétaire alors que **sur le formulaire 1**, elle n'est pas requise (le transfert se faisant à l'intérieur d'une même unité budgétaire). Pour consulter les délégations de signature, veuillez consulter la *[Grille de signature pour les dépenses, enga](https://uqo.ca/docs/8541)[gements ou modifications budgétaires](https://uqo.ca/docs/8541)*.

Comme notre but est de toujours vous assurer un meilleur service, nous vous suggérons de remplir le formulaire, le faire approuver si requis, en conserver une copie pour votre dossier et le faire parvenir au Service des finances.

Pour toute information supplémentaire, vous pouvez joindre par courriel le personnel du Service des finances des sections suivantes :

**Comptes à payer** : **Recherche** : **Recherche** : finances cap@uqo.ca finances [finrech@uqo.ca](mailto:finrech@uqo.ca)

Le Service des finances

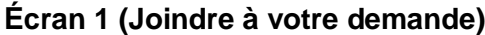

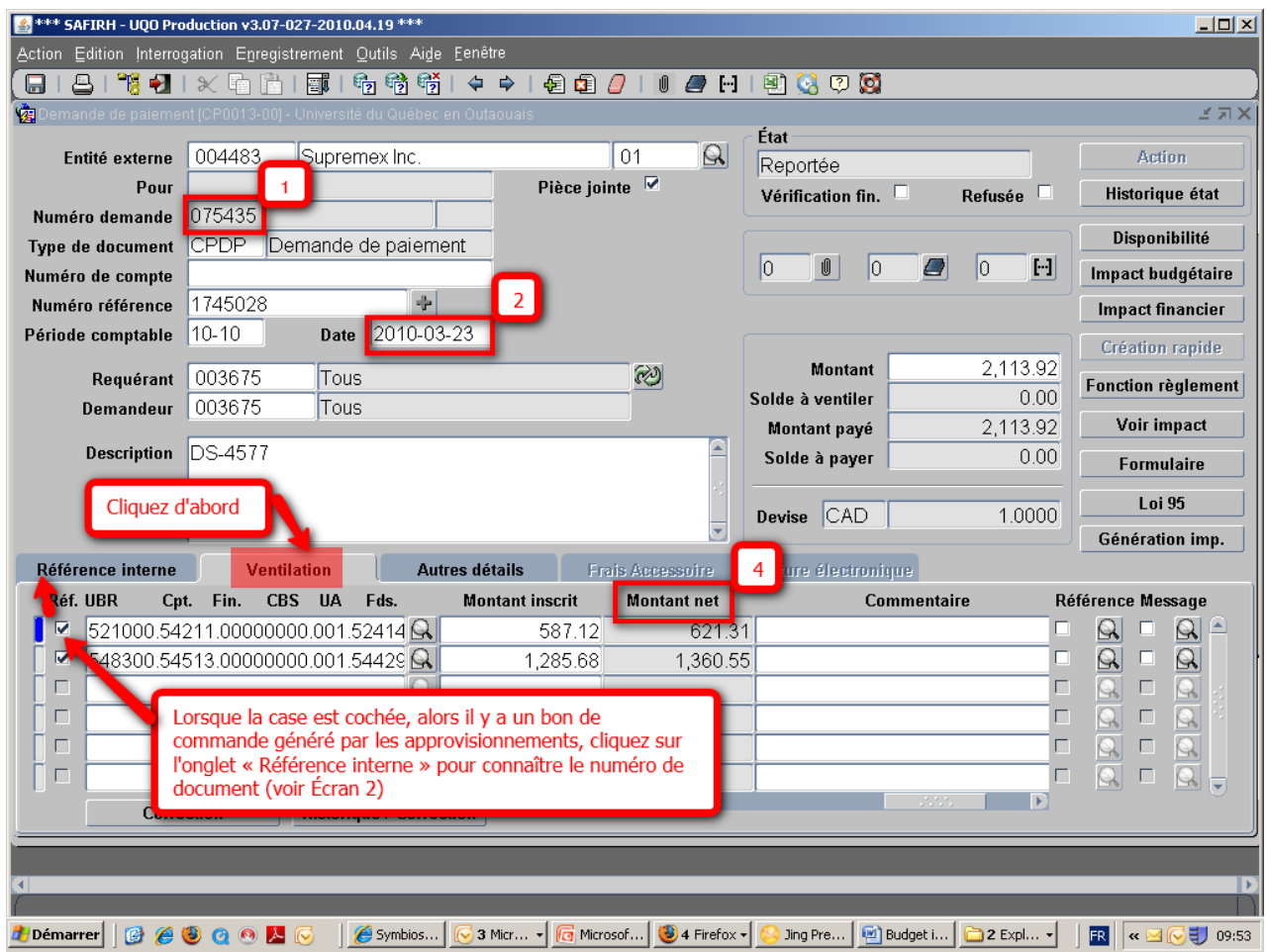

### **ANNEXE A (utilisateurs de SAFIRH)**

## **Écran 2 (Pour information)**

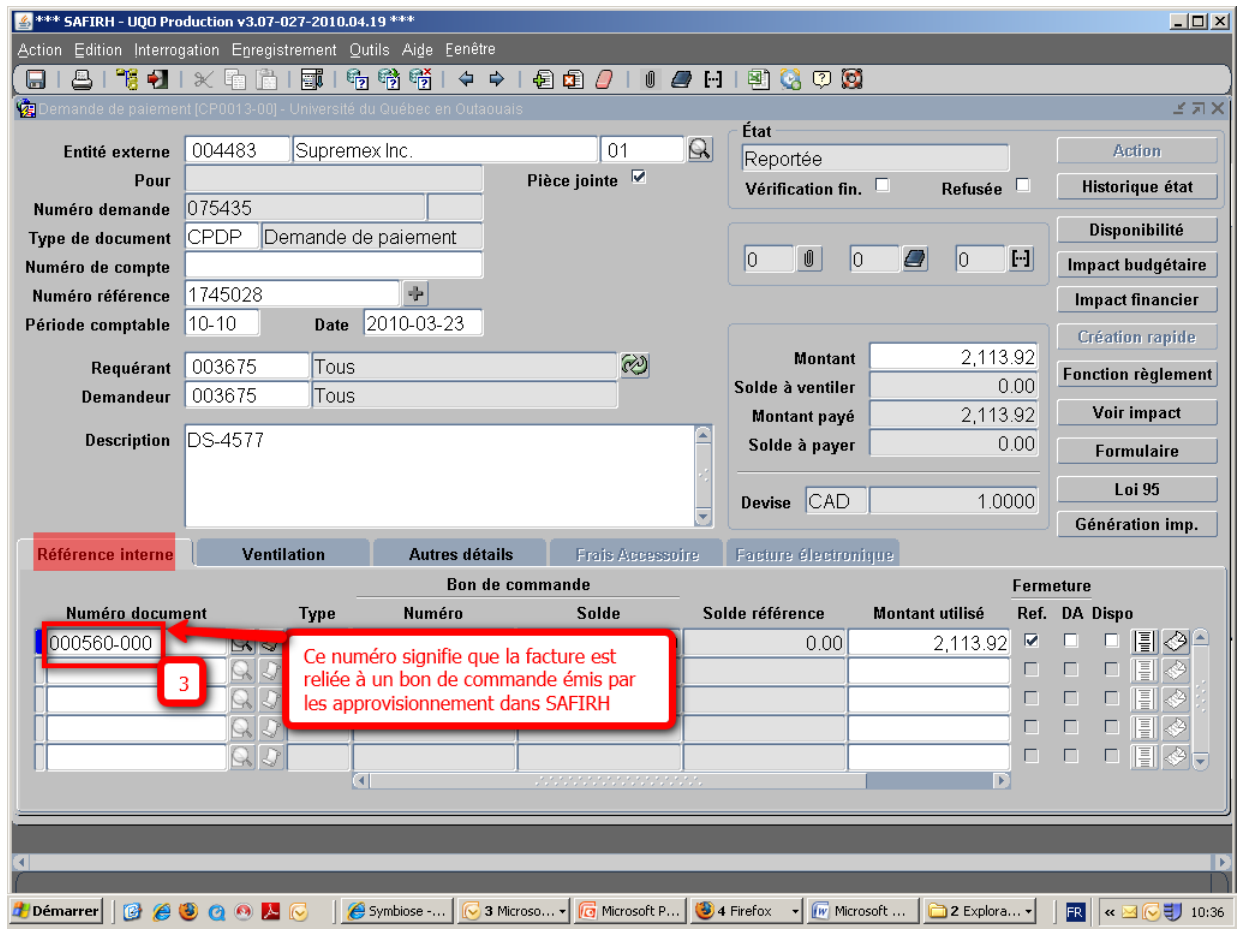

### **ANNEXE B (utilisateurs du PORTAIL D'INFORMATION DE GESTION)**

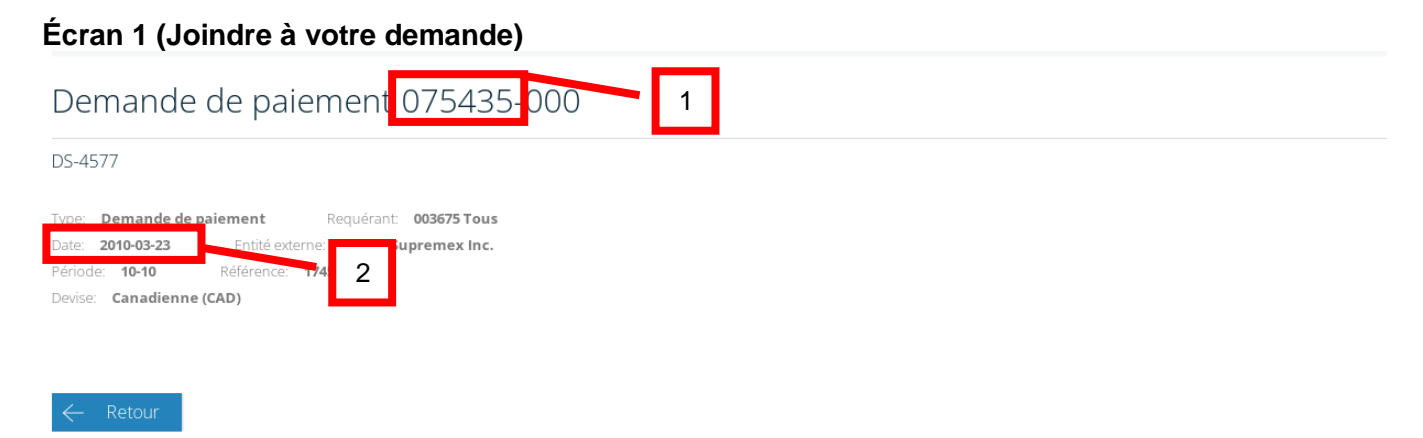

# Ventilation

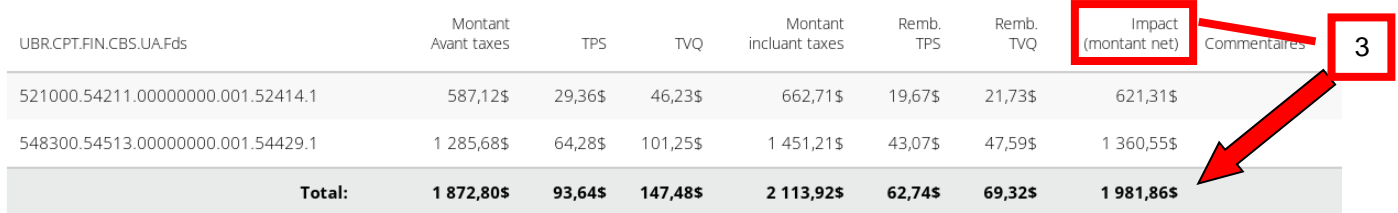